# **Servo Tech Middle East Co. Ltd.**

## AC Servo Drives

# **User's Manual**

# **SR , TSDA , SD Series**

Jan.2006

#### 1 1 IINPACKING 3 2.4. POSITION MODE (10)

#### **Contents**

#### **1. Introduction**

Thank you for choosing SR series AC servo Drivers. SR series Drivers use the digital servo technology to provide high-precision and versatile functions for driving servo motors.

 Many safety-related features have been built in the Driver design. However, erroneous operation may result in unpredictable accident and cause damage to the Driver or severe personal injury. It is highly recommended that the user is familiar with this manual and performs all setup and operations with caution.

This manual provides the information you need to install and configure SR series Driver. This manual is intended for use by vendors who are responsible for installing and setting up SR series Driver; consequently, it assumes a basic working knowledge of AC servo Motors.

In this manual, the installation related information such as **Dimensions and Specifications** are described in Chapter 1. **Wiring information** is shown in Chapter 2. Procedures for **Panel Operation** are described in Chapter 3. Finally, the **Alarm Codes** are given in Chapter 4.

#### **1.1. Unpacking**

After receiving the shipment from your supplier, please verify the following:

1. The motor (s) and driver(s) are the same as ordered.

2. The capacity of the driver matches with the motor to be driven. (Please see the Driver Specification for correct driver.)

3. No damage to the packaging material occurred during transportation.

#### **1.2. Relocation**

Please use the original packaging for driver relocation and handle with care.

#### **1.3. Safety Precautions**

1. Many high volume capacitors are used in the Driver circuit; these capacitors remain charged even if the unit power is been shut off. If it is necessary to touch the terminal or open the driver chassis, **please wait at least 10 minutes** before continuing.

2. While power on the Driver and/or motor, stand clear from the unit to prevent personal injury caused from erroneous operation.

3. Disconnect the power if the Driver/Motor unit is not used for a prolonged period.

4. To prevent electric leakage, connect the motor ground to the **FG** terminal of the Driver and connect this **FG** to Class 3 grounding. The machine, which the Driver and motor are installed must be **single-point grounded**.

#### **1.4. Installation**

#### **1. Location**

- (1) If installed in a confined chassis, please provide necessary ventilation system to maintain the environmental temperature of the Driver below +55 deg. Celsius.
- (2) Use rubber pad or shock absorber to insulate vibration if there is vibrating equipment nearby.

 (3) The Driver shall not be installed in an environment where corrosive gases, excess dust, or metal powder

is present. Insulation from water, water moist, or cutting fluid is required.

(4) If there is a big magnet switch or welding equipment, which may generate electronic noise, near the Driver installation, then a line filter is required. Recommend filter: For single-phase power source: DELTA 06DPCW5

For three-phase power source: DELTA 08TDS4W4

(5) If a line filter is not allowed for the reason of excess leakage current, then an insulating transformer is required at the input of the Driver.

#### 2. **Orientation**

The Driver must be installed vertically.

#### 3. **Mounting Screw**

Use four (4) M5 screws to mount the Driver securely.

4. **Spacing**

Maintain **at lease 2 cm** spacing around the Driver unit.

#### 5. **Foreign objects**

During and after installation, any foreign object such as cutting chips, small screw, or washer which may fall into the opening of the Driver unit must be prevented.

#### **1.5. Dimensions Model SR15B: (with heat sink)**

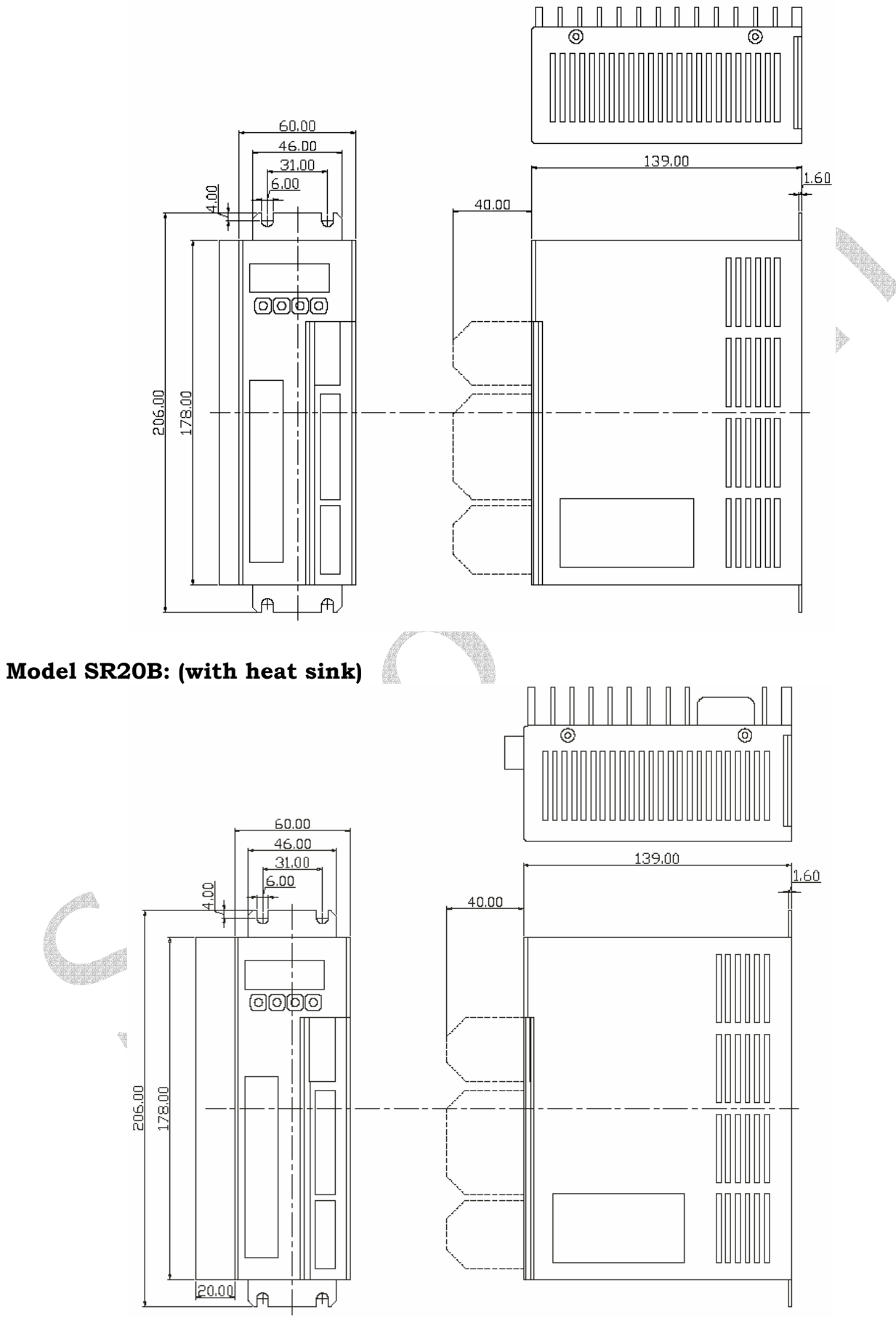

#### **Model SR30C: (with heat sink)**

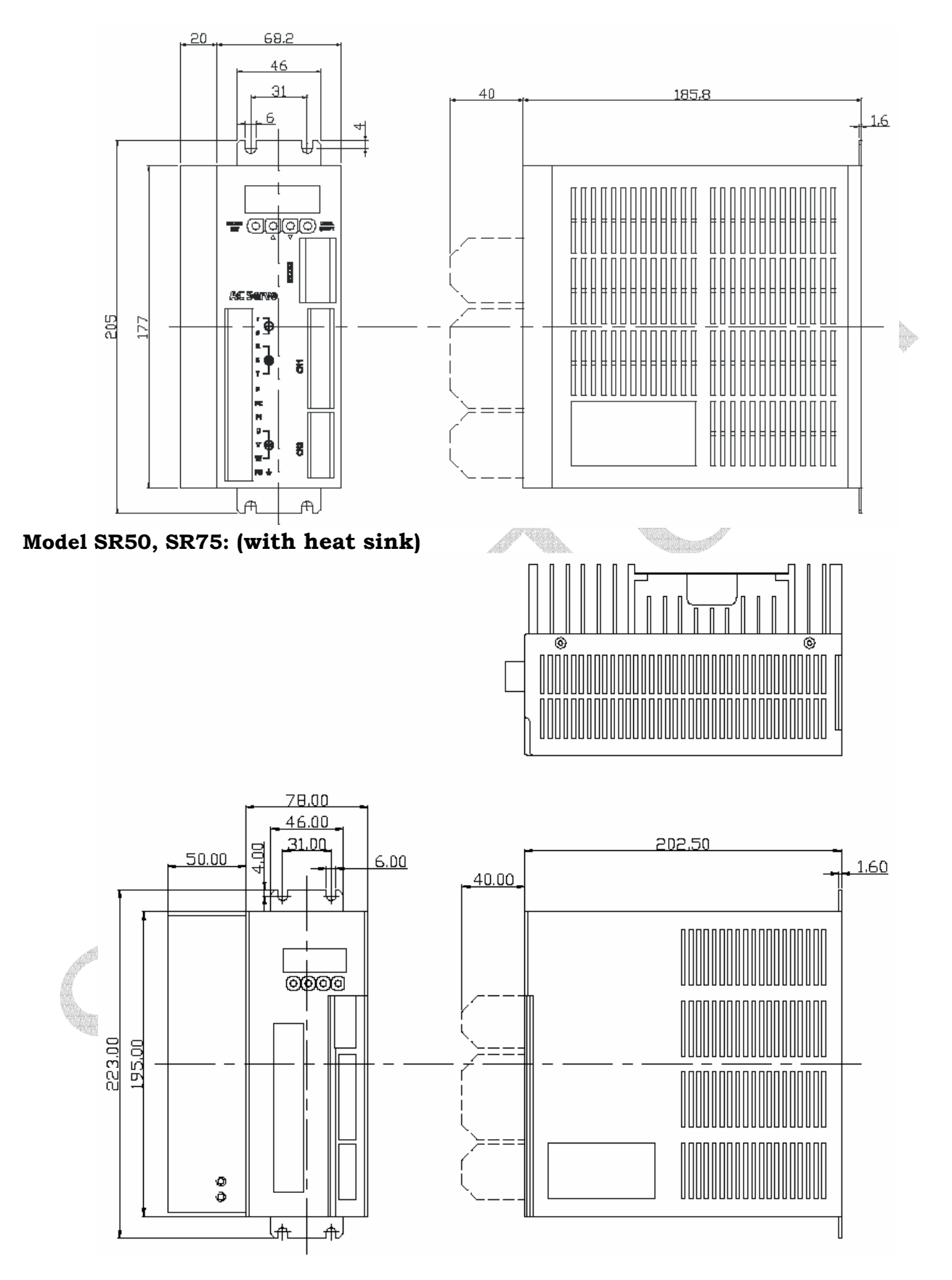

#### **1.6. Technical Specifications**

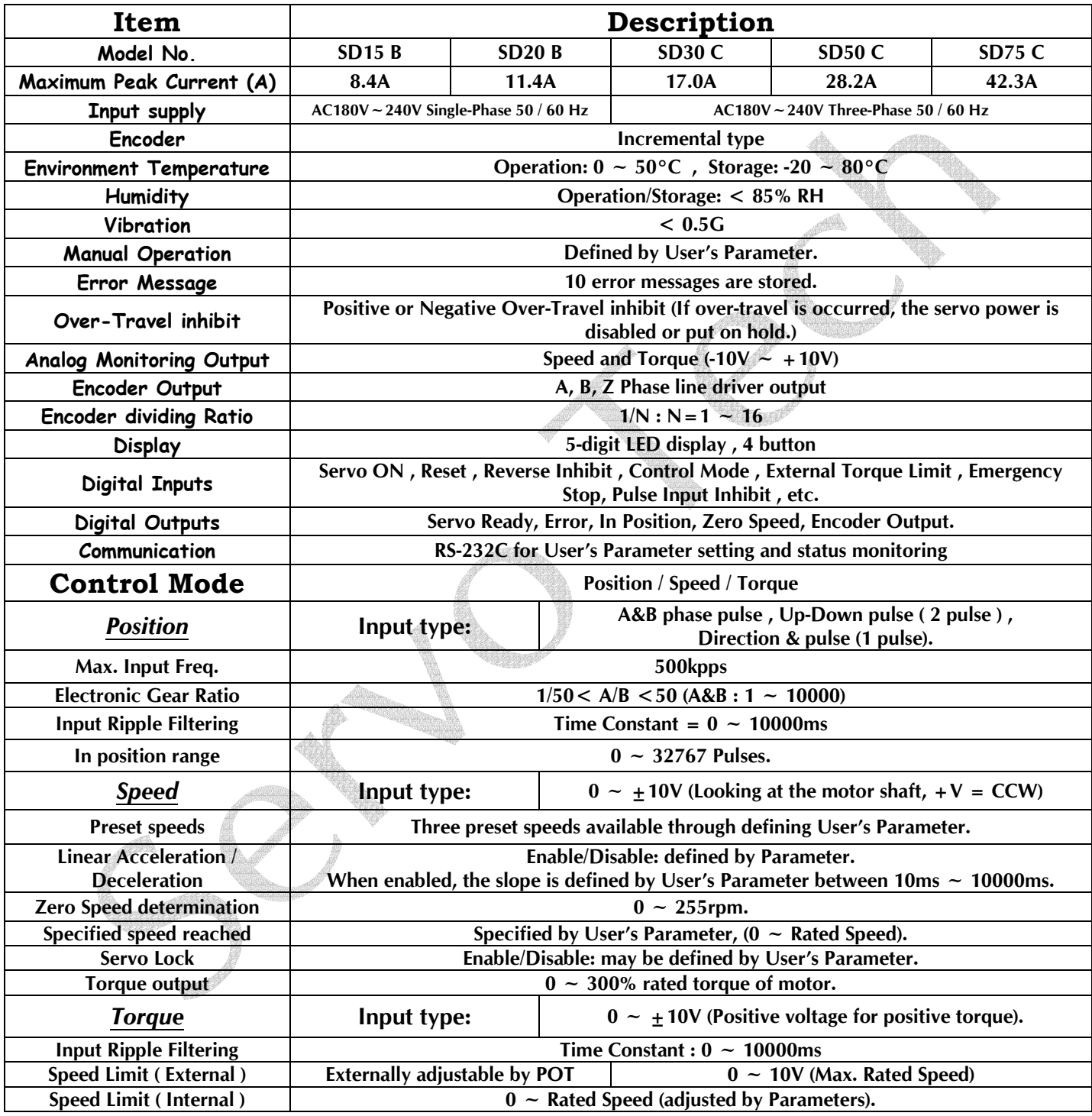

#### **2. System Wiring**

#### **2.1. Unit Overview**

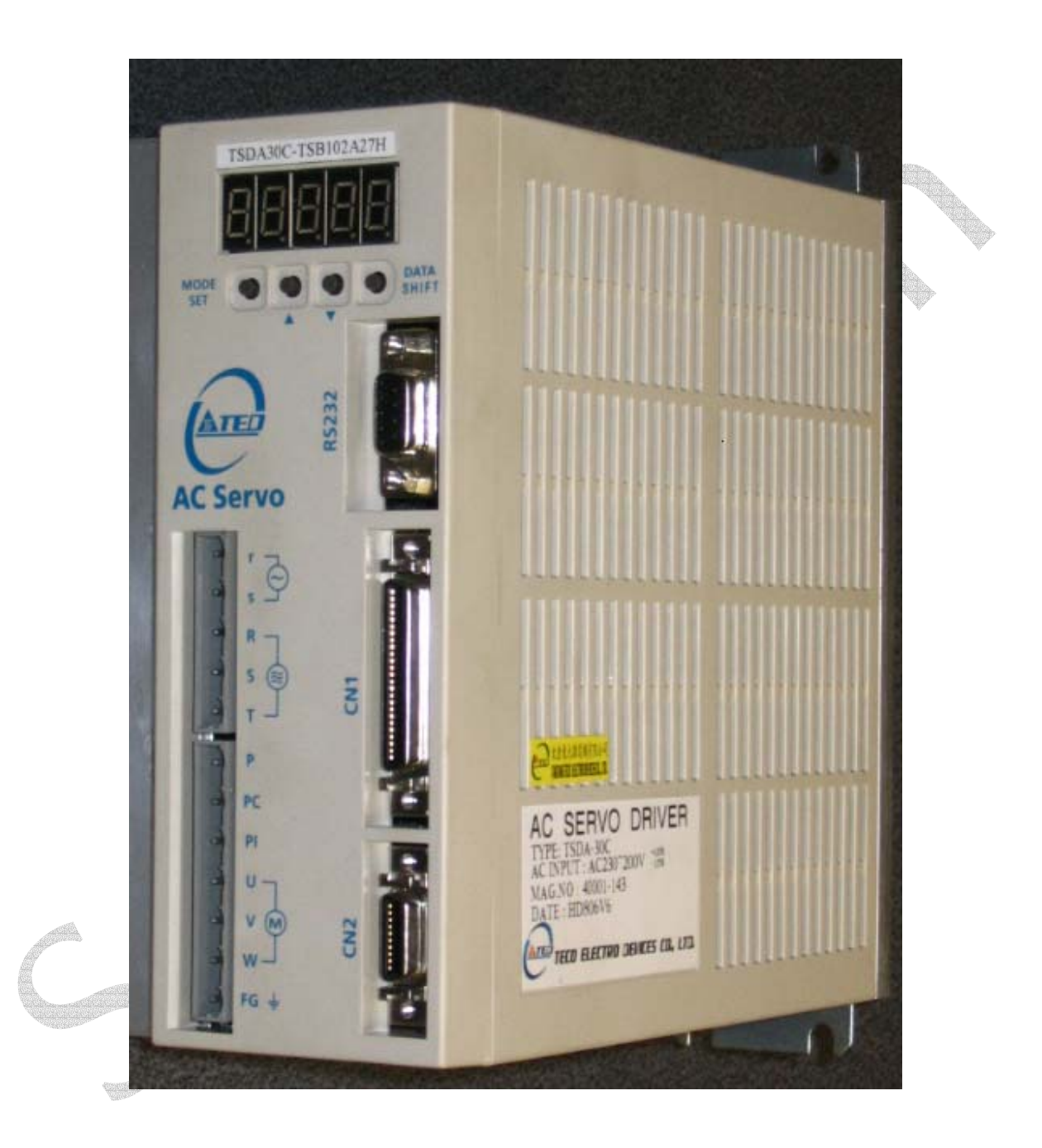

#### **2.2. CN1 Connector**

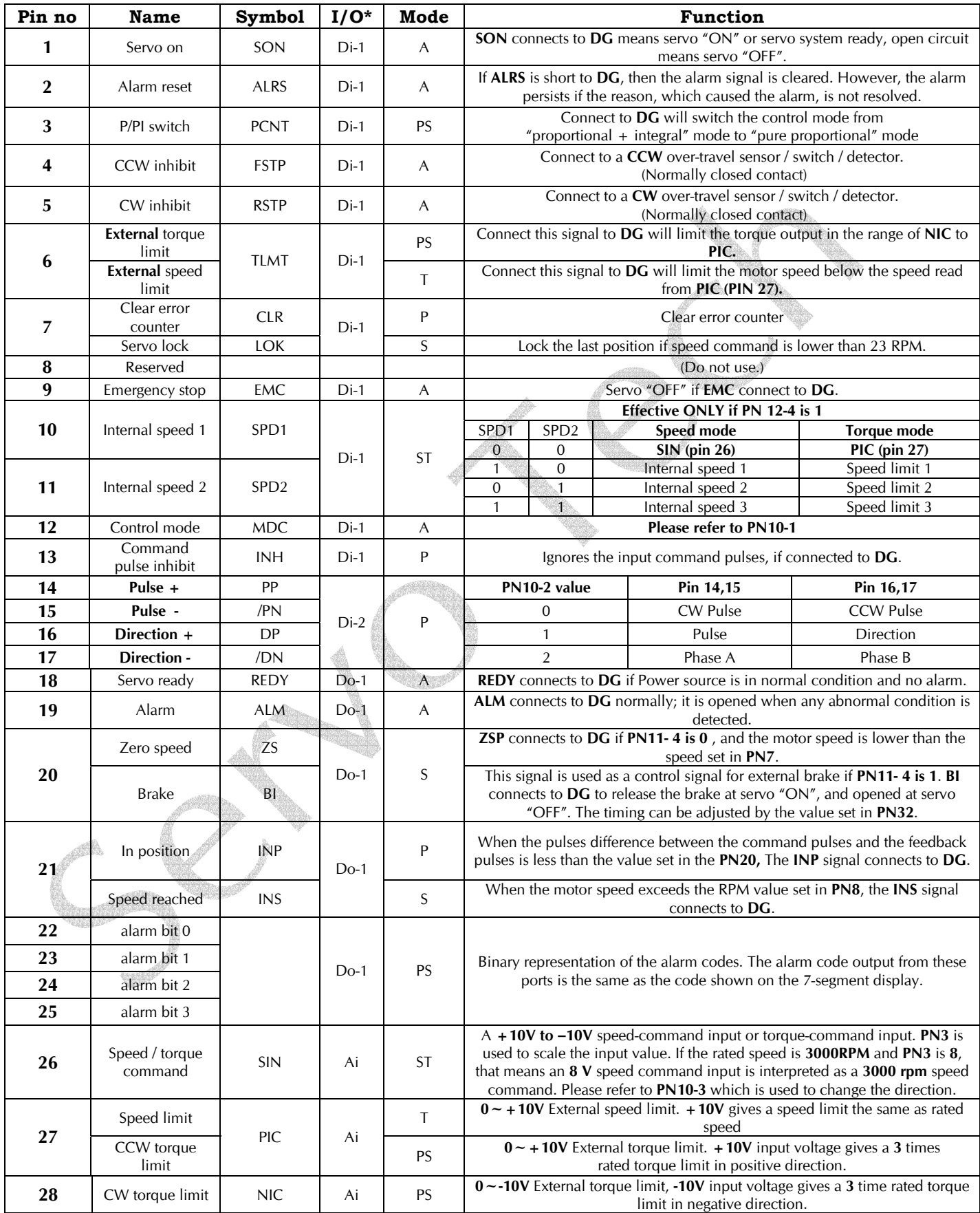

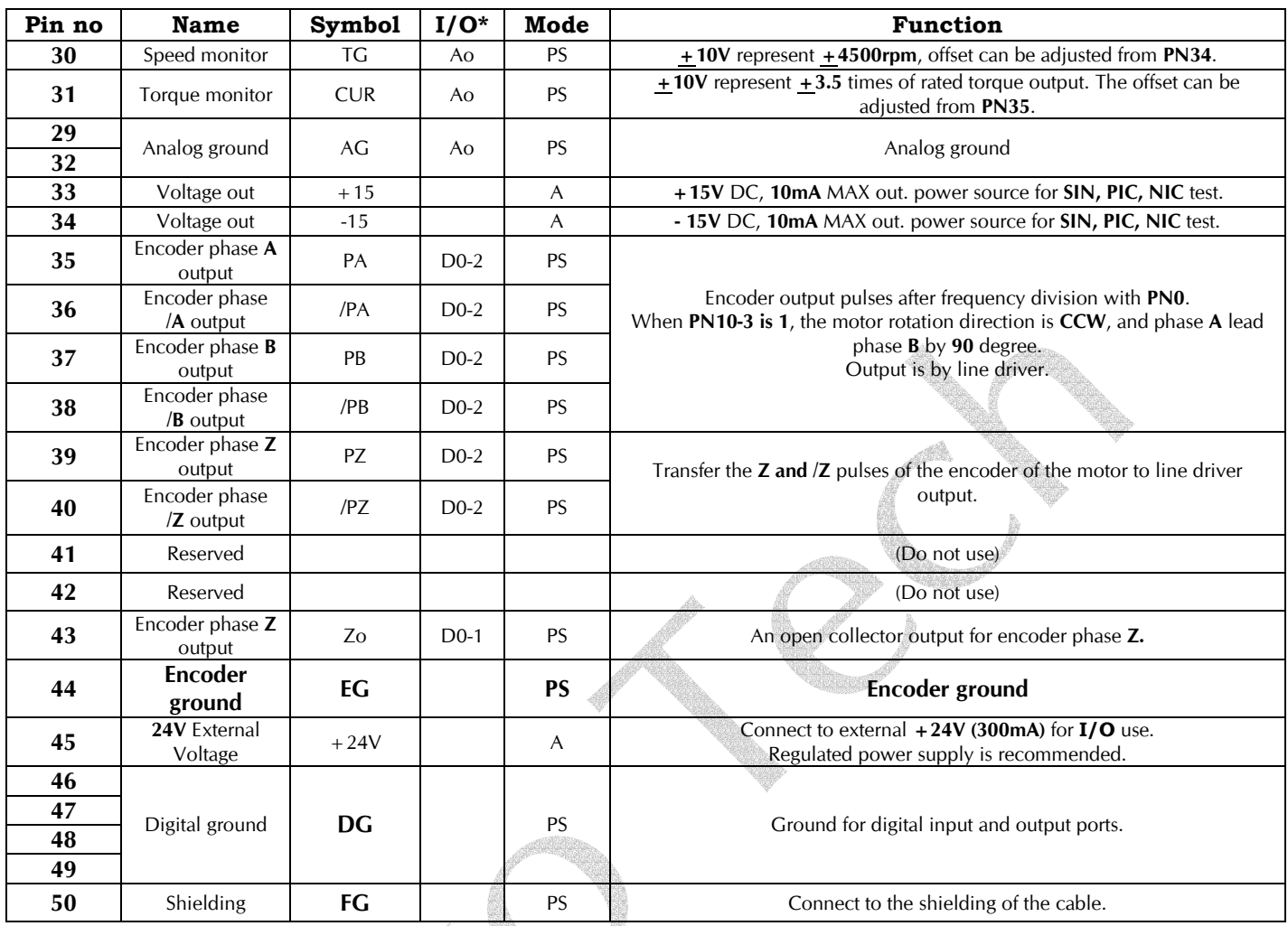

**\* In mode column, 'P' means for POSITION mode, 'S' means for SPEED mode, 'T' means for TORQUE mode, 'A' means for ALL modes.** 

**\*Di-1~3 are input pins, Do-1~2 are output pins, Ai and Ao are analog input and analog output respectively. All the circuits are listed in the following charts.** 

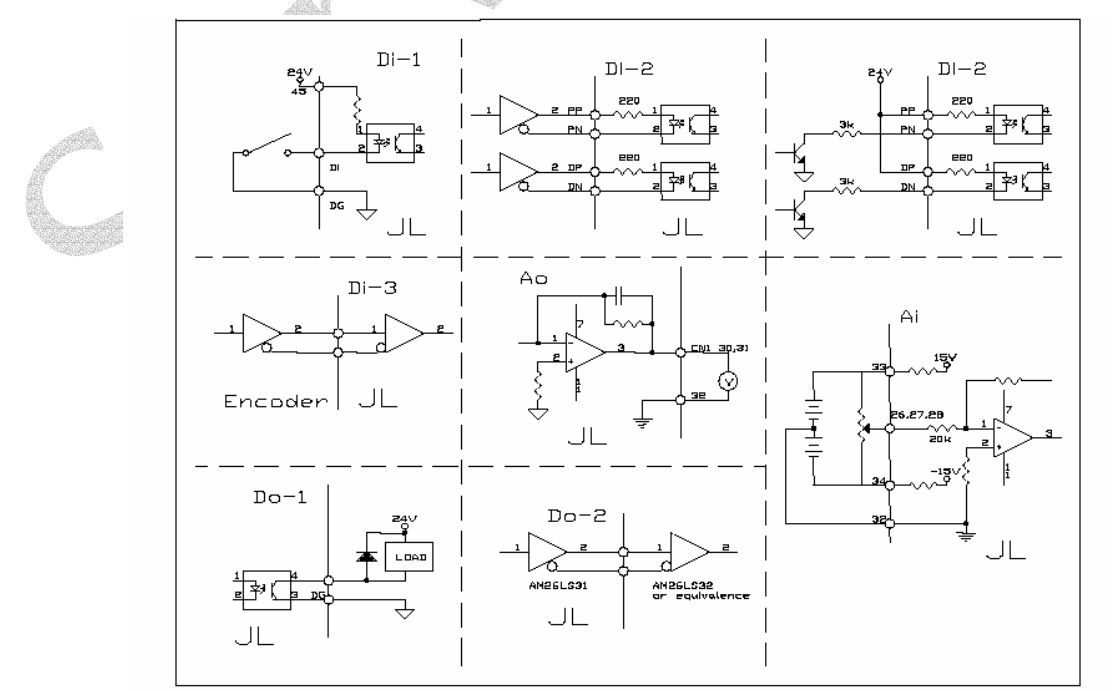

#### **2.3. CN2 encoder connector**

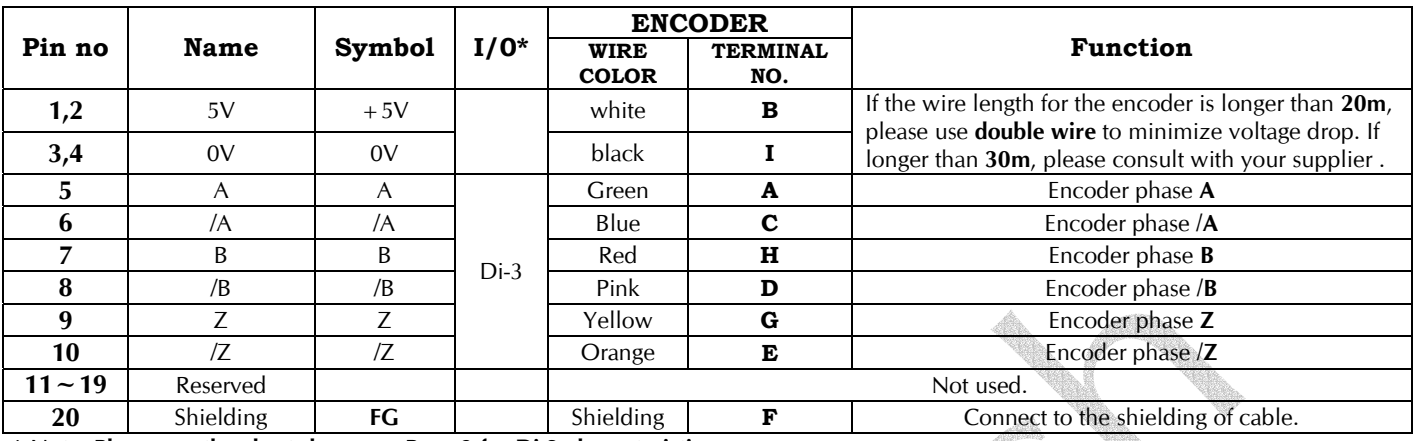

**ANDRA** 

**\* Note: Please see the chart shown on Page 9 for Di-3 characteristics.** 

#### **2.4. Position mode :**

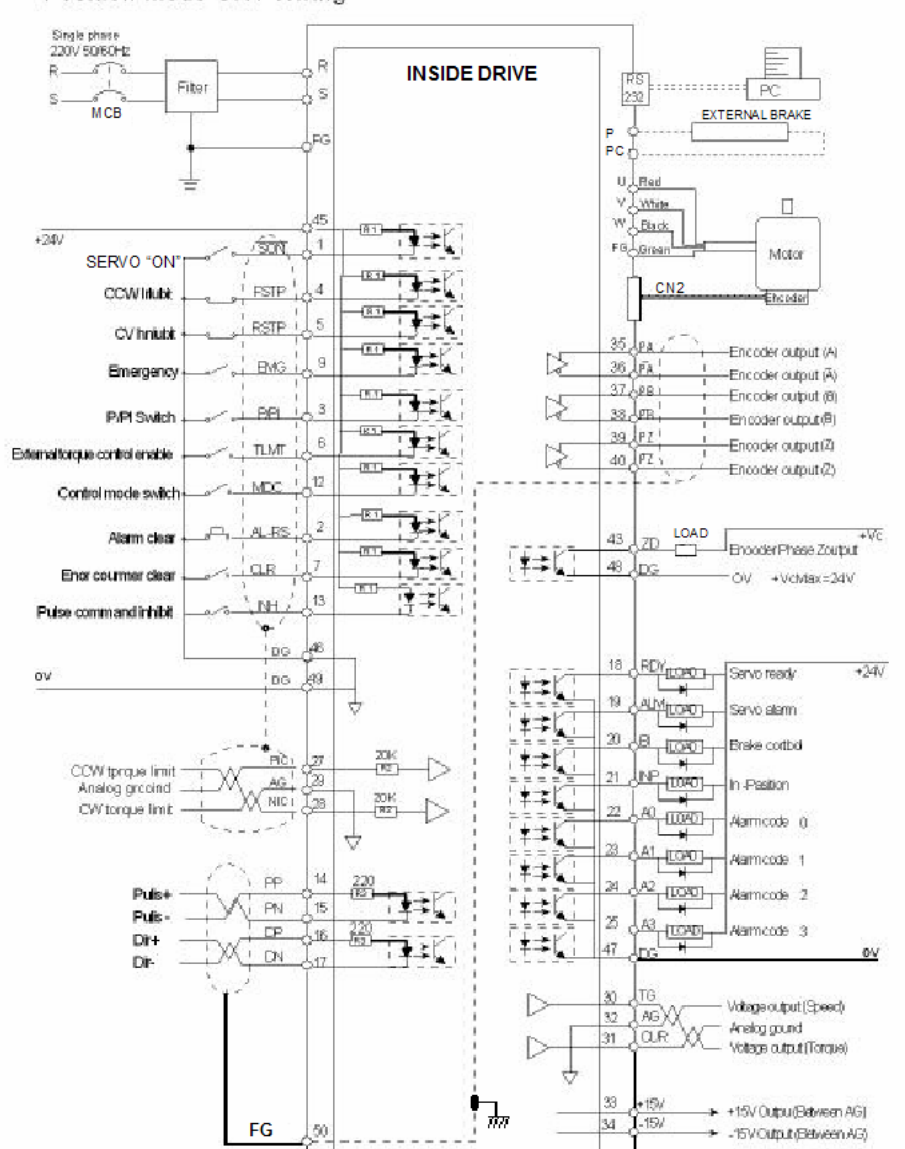

Position mode CN1 Wiring

**For any information , please call 0098-21-33910719 , 33955239 , or FAX to us with 33955248**

#### **2.5. Speed mode :**

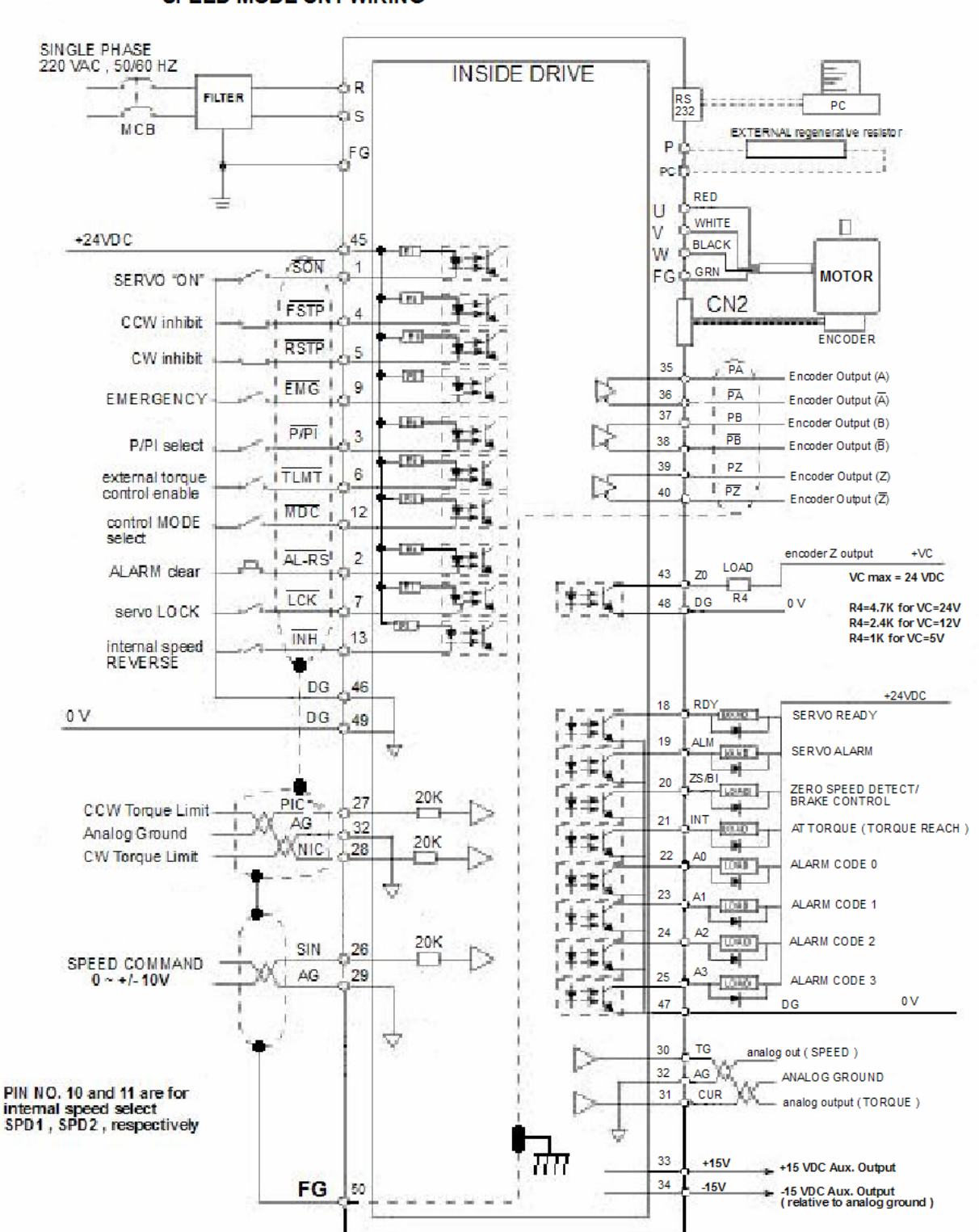

**SPEED MODE CN1 WIRING** 

#### **2.6. Torque mode :**

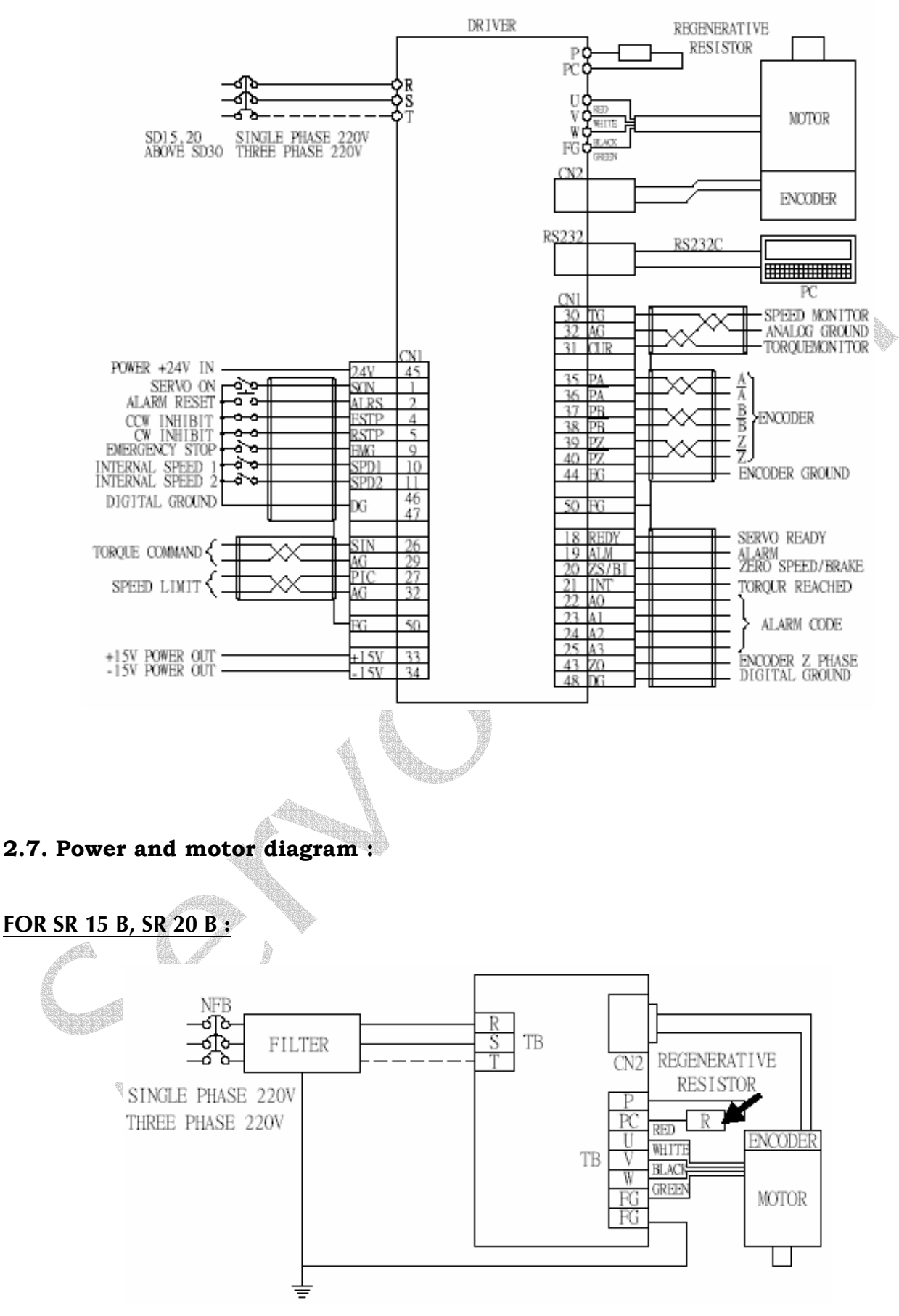

#### **FOR SR 30 C, SR 50 C, SR 75 C:**

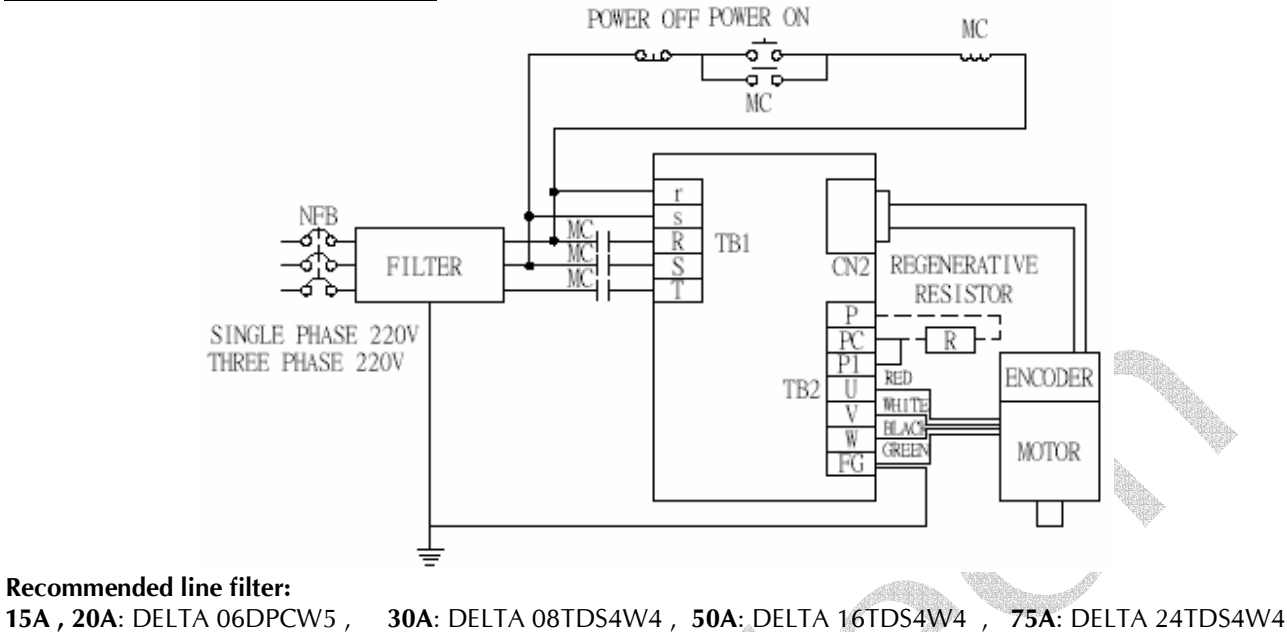

#### **EXTERNAL Regenerative Resister:**

When the inertia presented on the motor is heavy, a regenerative resister is required. The value of the resister may be obtained by dividing the wattage of the motor from 2500. For example, a 50 Ohm resister may be used for a 50W motor. If **"error02"** (Chapter4) persists, then adjusting the regeneration duty cycle is also required (**Pn40, Section 3.3**). Select suitable wattage for the resistor, forced cooling (by fan) may be required for proper heat dissipation.

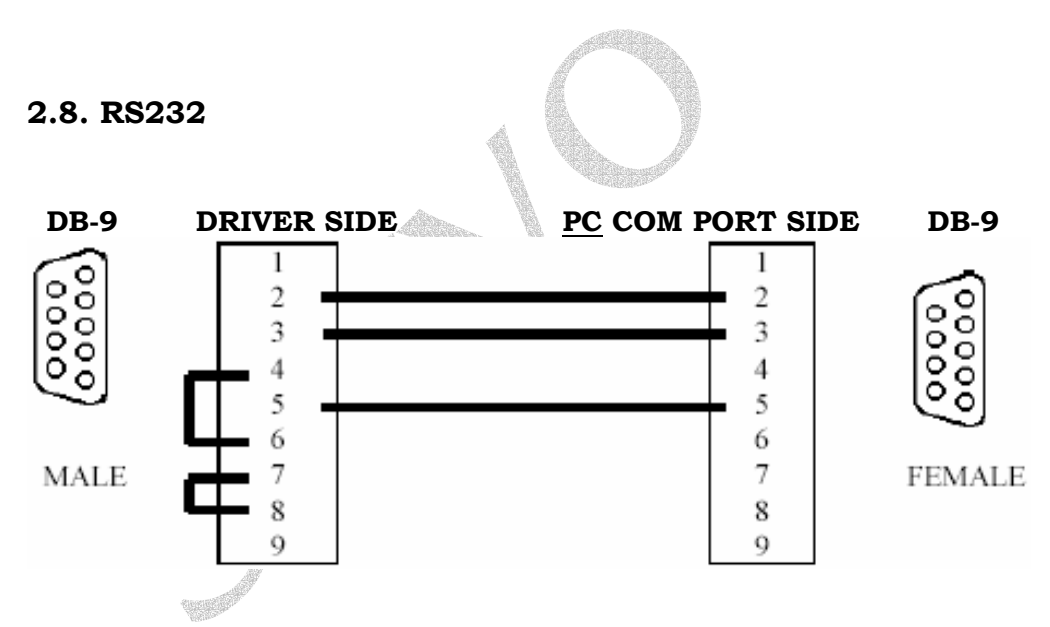

**Please use the cable described above to connect the servo driver to a PC for retrieving the system data and setting up the operation parameter.** 

#### **2.8.1. PC Communication port setting**

Baud rate: **9600** bps , Parity: **None ,**  Data bit: **8 ,**  Stop bit: **1 ,**  Flow Control: **None .**

#### **2.8.2. Read data from driver**

#### **To read a SINGLE-WORD from driver**

#### Syntax: **R5XxSs**

The read command must be started with "R5" and the command string length must be "6". Where: R5 = This is a single-word read command.

 $Xx =$  the address of the data to be read.

 $Ss = Check Sum = 'R'+'5'+'X'+'x'$ 

Example :

Read the data stored in 30H.

Check Sum = 52H + 35H + 33H + 30H = EAH

R 5 3 0

Thus, the reading command is "R530EA" : R(52H) , 5(35H) , 3(33H) , 0(30H) , E(45H) , A(41H).

#### **Drive's response**: **%XxYySs**

Where: % = This is a response.  $Xx$  = High word of data Yy = Low word of data Ss = Check Sum =  $'$ %'+'X'+'x'+'Y'+'y' If the data stored in the address 30H is 0008H, then Check Sum = 25H + 30H + 30H + 30H + 38H = EDH % 0 0 0 8 Thus, the driver's response is

 $"$  %0008ED" = %(25H), 0(30H), 0(30H), 0(30H), 8(38H), E(45H), D(44H). If there is a Check Sum error in the read command, then the driver returns "! (21H)"

#### **To read a DOUBLE-WORD from driver**

#### Syntax : **L5NnSs**

The read command must be started with "L5" and the command string length must be "6". Where: L5 = This is a double-word read command.

Nn = the address of the data to be read.

```
Ss = Check Sum = 'L' + '5' + 'N' + 'n'
```
Driver's response : **%XxYyAaBbSs** 

Where: % = This is a response.

 $XxYy = data stored in Nn+1$ 

```
 AaBb = data stored in Nn
```

```
 Ss='%'+'X'+'x'+'Y'+'y+'A'+'a'+'B'+'b'
```
If there is a Check Sum error in the read command, then the driver returns "! (21H)"

## **2.8.3. Write data to driver**

#### **To write a SINGLE-WORD to driver**

#### Syntax : **W5XxYyZzSs**

The write command must be started with "W5" and the command string length must be "8". Where: W5 = This is a single-word write command.

 $Xx =$  the address of the data to be written.

Yy = The high word of the data

 $Zz$  = The low word of the data

 $SS = 'W'+'5'+'X'+'X'+'Y'+'V'+'Z'+'Z'$ 

Example: Write "8" to address "30H". Check Sum = 57H + 35H + 33H + 30H + 30H + 30H + 30H + 38H = 1B7H W 5 3 0 0 0 0 8 Thus, the write command is W5300008B7: W(57H) , 5(35H) , 3(33H) , 0(30H) , 0(30H) , 0(30H) , 0(30H) , 8(38H) , B(42H) , 7(37H) Please note that only the last two digits of the Check Sum are used.

#### **Driver's response: %(25H)**

If there is a Check Sum error in the read command, then the driver returns "! (21H)" .

For Monitor Mode Address 128(80H)  $\sim$  157(9DH), the data sent to the driver is the number of times, which the driver will respond with the content stored in the specified address. **For example :** Sending a string of **"W5800008BC"** will cause the driver to respond with the content

stored in address 80H for **eight times.** The format of the response string is the same as "R5" read command.

This function can be used to monitor a certain data *such as speed or torque continuously*. Writing a "zero" to one of these addresses will clear the content store at that address.

#### **To write a DOUBLE-WORD to driver**

#### Syntax : **M5NnXxYyAaBbSs**

The write command must be started with "M5" and the command string length must be "14".

Where : M5 = This is a double-word write command.

Nn = the address of the data to be written.

 $Xx =$ The high word of the data to stored in Nn+1

 $Yv =$  The Low word of the data to stored in Nn+1.

Aa  $=$  The high word of the data to stored in Nn

Bb = The Low word of the data to stored in Nn

 $SS = 'M'+'5'+'N'+'n'+'X'+'x'+'Y'+'V'+'A'+'a'+'B'+'b'$ 

#### **Driver's response: %(25H)**

If there is a Check Sum error in the read command, then the driver returns "! (21H)" .

For Monitor Mode Address 128(80H)  $\sim$  157(9DH), the data sent to the driver is the number of times, which the driver will respond with the content stored in the specified address.

**For example :** Sending a string of "M58000080008Ss" will cause the driver to respond with the content stored in address 81H and 80H for **eight times.** 

The format of the response string is the same as "L5" read command.

This function can be used to monitor a double-word data *such as accumulated pulses continuously*.

Writing a "zero" to one of these addresses will clear the content store at that address.

#### **2.8.4. Memory map**

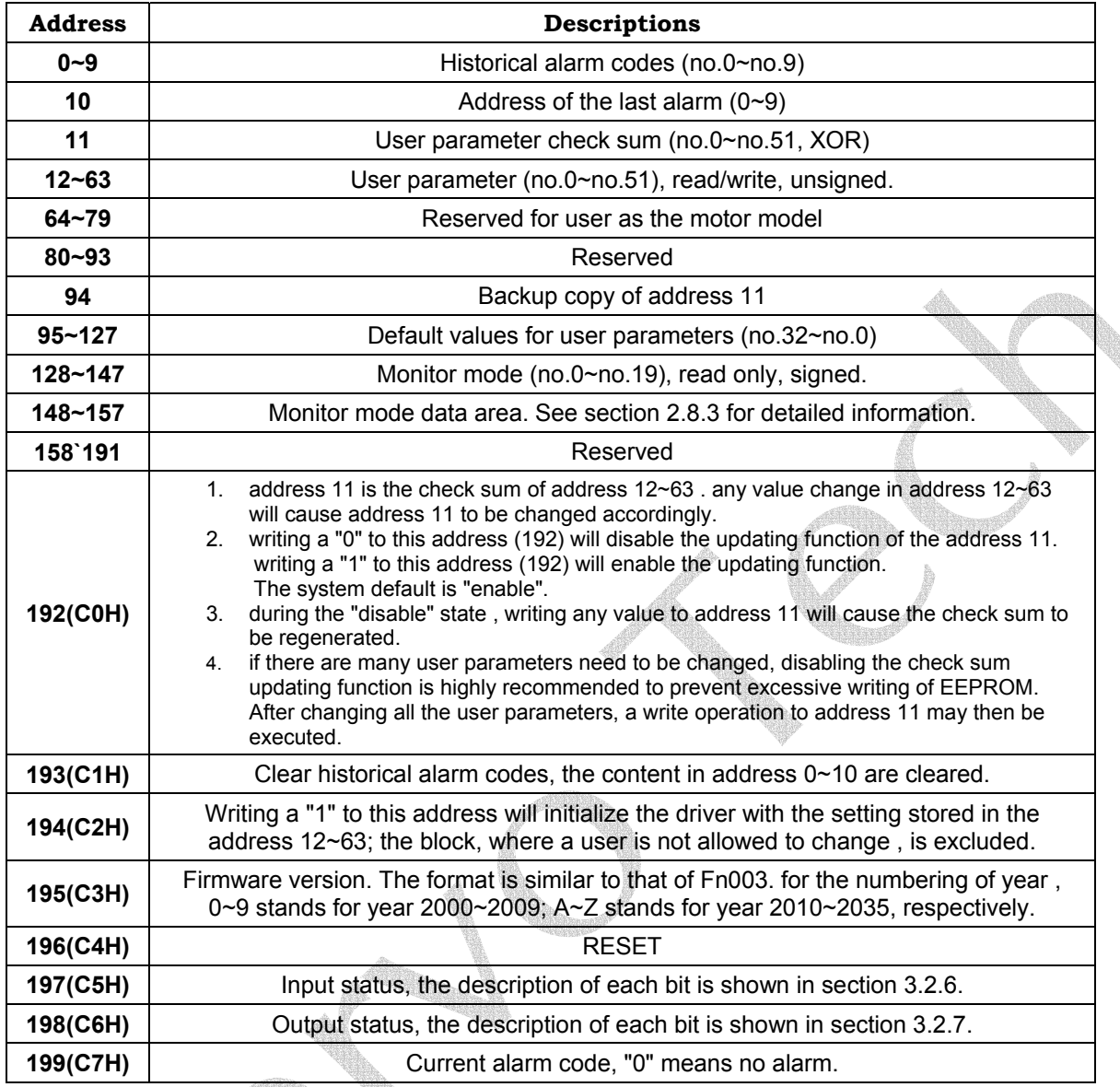

#### **3. Panel operation**

aili

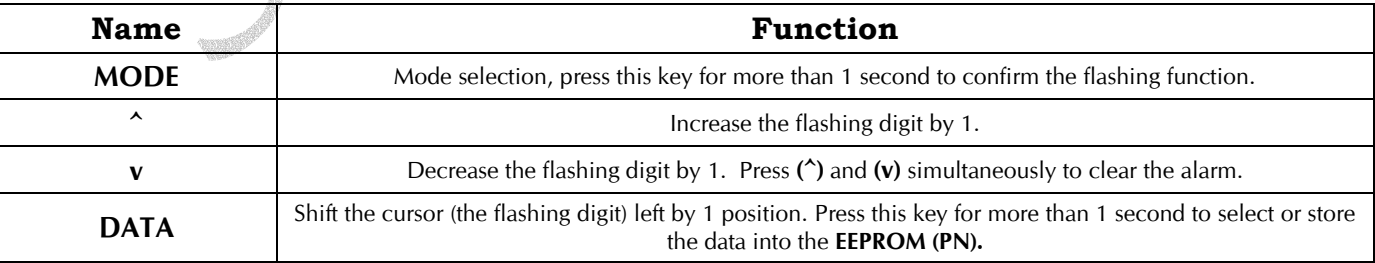

#### **3.1. Mode selection**:

There are **3** modes to select from: **Auxiliary function, Parameter setting, and Monitoring**. Press the MODE key repeatedly to cause the displays to scroll in the following sequence:

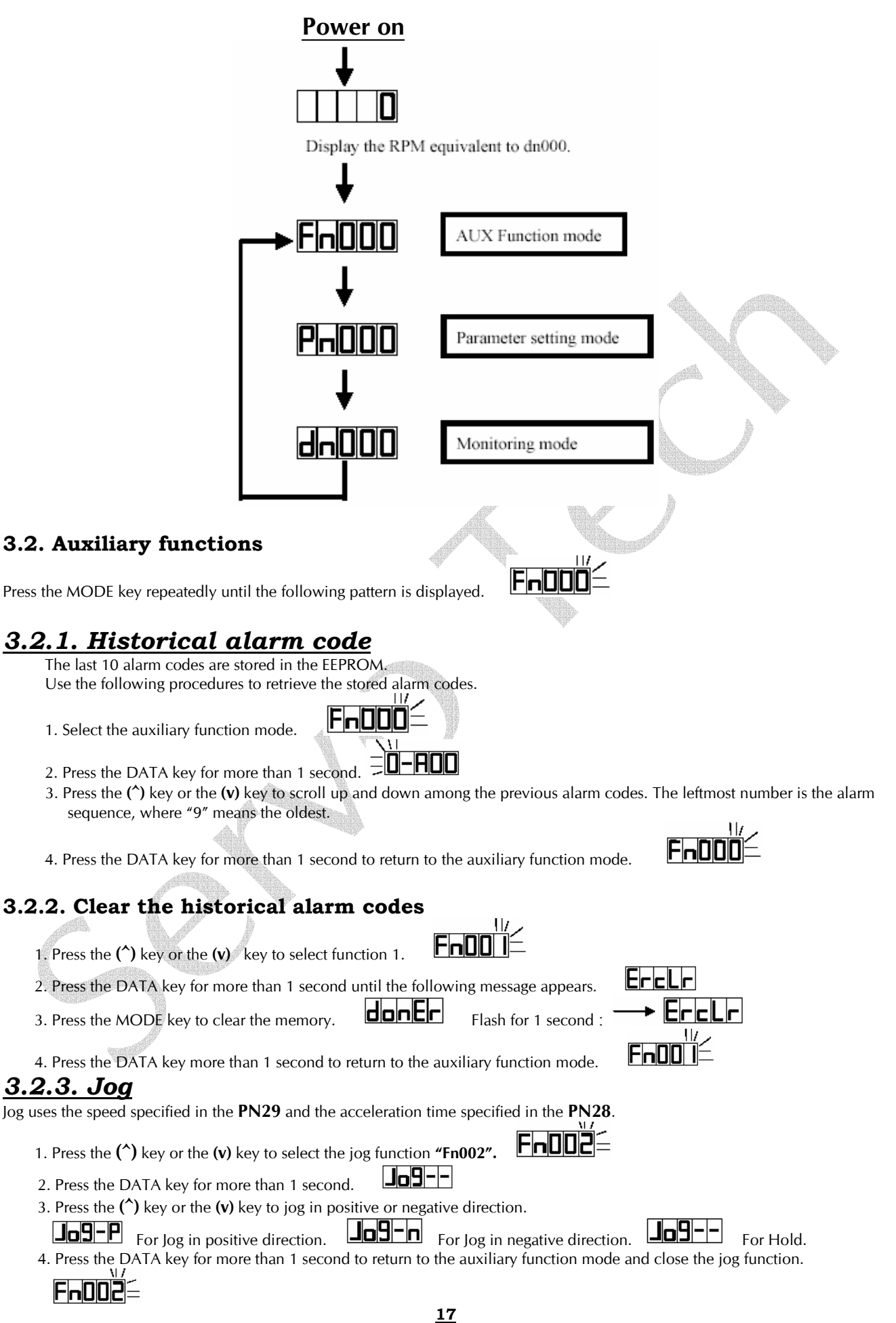

#### **3.2.4. Firmware version**

1. Press the **(^)** key or the **(v)** key to select the function 3.

2. Press the DATA key for more than 1 second to display the firmware release date:  $\Box$ date: **26 JAN 2000 .**

Counting from left to right, the first and second digit represents **YEAR**. The third digit represents the month. **1, 2, 3, 4, 5, 6, 7, 8, 9, A, b, c,** represent **JAN** to **DEC** respectively. The figures are shown as following:

**PEHSENBERE** The fourth and fifth digits represent the Date.

4. Press the DATA key for more than 1 second to return to the auxiliary function mode.

#### *3.2.5. Reset – Warm start*

**1. Press the (^) key or the (v) key to select the function 4.** 

FESEEI **2. Press the DATA key for more than 1 second, and the following pattern is displayed.** 

**3. Press the MODE key to confirm the reset. Press the DATA key for more than 1 second to abort the reset.** 

#### **3.2.6. Input ports status ( address : 197(C5H) )**

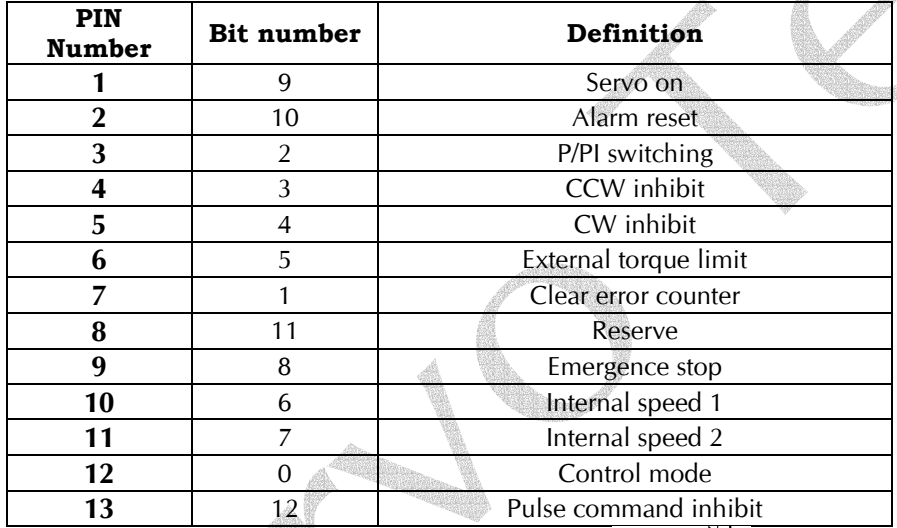

Froos 1. Press the **(^)** key or the **(v)** key to select the function 5.

2. Press the DATA key for more than 1 second, the display will show the pin number in **left 3 characters** and show the status in rightmost digit. *If the status digit is 1, which means the pin is connected to DG or 0V or close. If the status digit is 0,* 

**18**

#### 1-0 *which means the pin is connected to 24V or open.*

3. Press the **(^)** key or the **(v)** key to scroll up and down to view all the input ports.

4. Press the DATA key for more than 1 second to return to the auxiliary function mode.

#### **3.2.7. Output ports status ( address : 198(C6H) )**

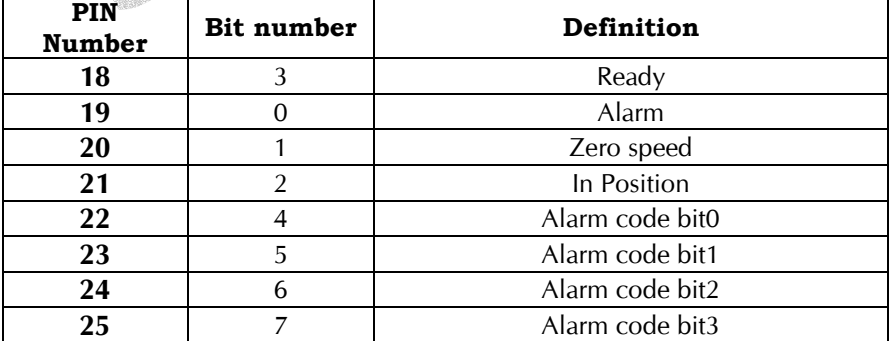

FrOOFÉ

 $B20 - 1$ 

1. Press the  $(\cdot)$  key or the  $(v)$  key to select the function 6.  $\boxed{\Box \Box \Box}$ 

 2. Press the DATA key for more than 1 second, then the display will show the pin number in the **left 3 characters** and show the status in **rightmost digit**. If the *status digit is 1, which means the pin is connected to DG or* 

#### *0V or close. If the status digit is 0, which means the pin connect to 24V or open*.

3. Press the **(^)** key or the **(v)** key to scroll up and down to view all output ports.

4. Press the DATA key for more than 1 second to return to the auxiliary function mode.

#### **3.2.8. Scaling the positive speed input :**

This is a special function for final calibration.

**Please don't perform this action without a precision Voltage generator.** 

#### **Procedure of this function : Fn010 -> Fn007 -> Fn008.**

1. Press the (**^)** key or the (**v)** key to select the function 7 ( Fn007 ).

2. Press DATA for more than 1 second. The driver will ask you to present a **+2 Volt** signal in the speed reference input pin.

3. Press MODE key to indicate that a **+2 volt** signal is connected.

While scaling, **2 End** is flashing.

This function is locked to prevent unintentionally activation. If this function was activated before unlocking, a **Loc** message is displayed.

If this function is done successfully, a **donE** message flashes for 1 second before the confirmation. After confirmation, **in 2** is displayed and indicating that the result has been written into the EEPROM.

 4.Press the DATA key for more than 1 second to return to the auxiliary function mode ( Fn007 ). Unless a "donE" is displayed, the result is stored in the memory temporary to wait for negative data.

#### **3.2.9. Scaling the negative speed input :**

This is a special function for final calibration.

**Please don't perform this action without a precision Voltage generator. Procedure of this function : Fn010 -> Fn008 -> Fn007.** 

1. Press the (**^)** key or the (**v)** key to select the function 8 ( Fn008 ).

2. Press DATA for more than 1 second. The driver will ask you to present a **-2 Volt** signal in the speed reference input pin.

3. Press MODE key to indicate that a **-2 volt** signal is connected.

While scaling, **-2 End** is flashing.

This function is locked to prevent unintentionally activation. If this function was activated before unlocking, a **Loc** message is displayed.

If this function is done successfully, a **donE** message flashes for 1 second before the confirmation. After confirmation, **in -2** is displayed and indicating that the result has been written into the EEPROM. 4.Press the DATA key for more than 1 second to return to the auxiliary function mode ( Fn008 ). Unless a "donE" is displayed, the result is stored in the memory temporary to wait for positive data.

### **3.2.10. Reload the default values ( Factory SETTING Reload )**

**Function:** reload the default values for **Pn0 ~ Pn32 Procedure of this function:**  $Fn010 \rightarrow Fn009$ **.** 

1. Press the **(^)** key or the **(v)** key to select the function 9.

2. Press the DATA key for more than 1 second to request for a parameter initialization function.  $\Box \Box \Box$ 

3. Press the MODE key to confirm the request.

 $\mathsf{P}\mathsf{in}\ \mathsf{E}\ \mathsf{false}$  flashes while reloading.  $\rightarrow \Box$  **H** flashes for 1 Sec.  $\rightarrow \Box$  **F**  $\mathsf{in}\ \mathsf{E}$ 

This function is **locked** to prevent unintentionally activation. If this function was activated before unlocking, a Llocl  $\perp$  message is displayed.

4. Press the DATA key for more than 1 second to return to the auxiliary function mode.  $\Box$ 

#### **3.2.11. Lock & Unlock**

Functions 7, 8 and 9 are locked normally to prevent unintentionally activation. The following procedures can be used to unlock these functions.

1. Press the **(^)** key or the **(v)** key to select the function 10.

2. Press the DATA key for more than 1 second to request the unlock function. **UnLoc** 

3. Press the MODE key to confirm the request

 $\boxed{\text{Unhole}}$  flashes while unlocking  $\rightarrow$   $\boxed{\text{donE}}$  Flashes for 1 second  $\rightarrow$ Llocl Press the MODE key again will lock the function again.

4. Press the DATA key for more than 1 second to return to the auxiliary function mode.  $\text{FnD}$ After unlocking, the function 9 or the function 7 and 8 can only executed once. *Functions 7, 8 and 9 will be locked after execution.* 

#### **3.3. User Parameters**

1. Press the MODE key repeatedly until **PN000** is displayed. press the **(^)** key or the **(v)** key to get the desired parameter number.

2. Press the DATA key for more than 1 second to retrieve the content of the listed parameter number.

### $\overline{\mathsf{D}}$ l i 143 $\overline{\mathsf{D}}$

#### *If there is a leading 'H', then it is a Hexadecimal number***.**

3. To edit the number, press the DATA key to shift the flashing digit left. Press the **(^)** key or the **(v)** key to increase or decrease the flashing digit.

4. Press the DATA key for more than 1 second to store the new data into the **EEPROM**. The number entered will

flash for 1 second while recording.  $\frac{1}{2}$   $\frac{1}{2}$   $\frac{1}{2}$   $\frac{1}{2}$   $\frac{1}{2}$ 

5. Press the DATA key for more than 1 second to return to the parameter setting mode.  $\text{PnO}$ 

#### **User Parameter Table**

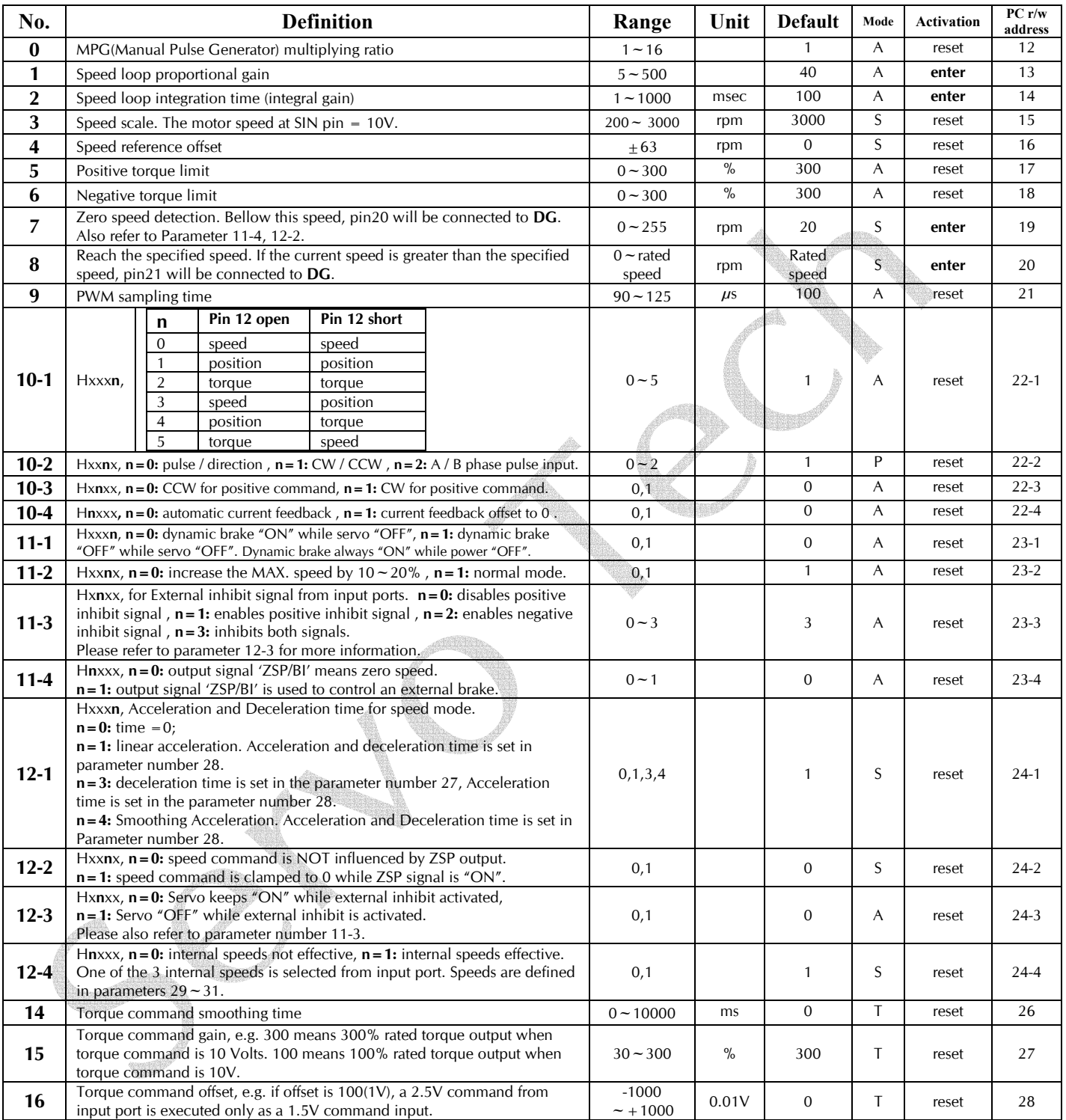

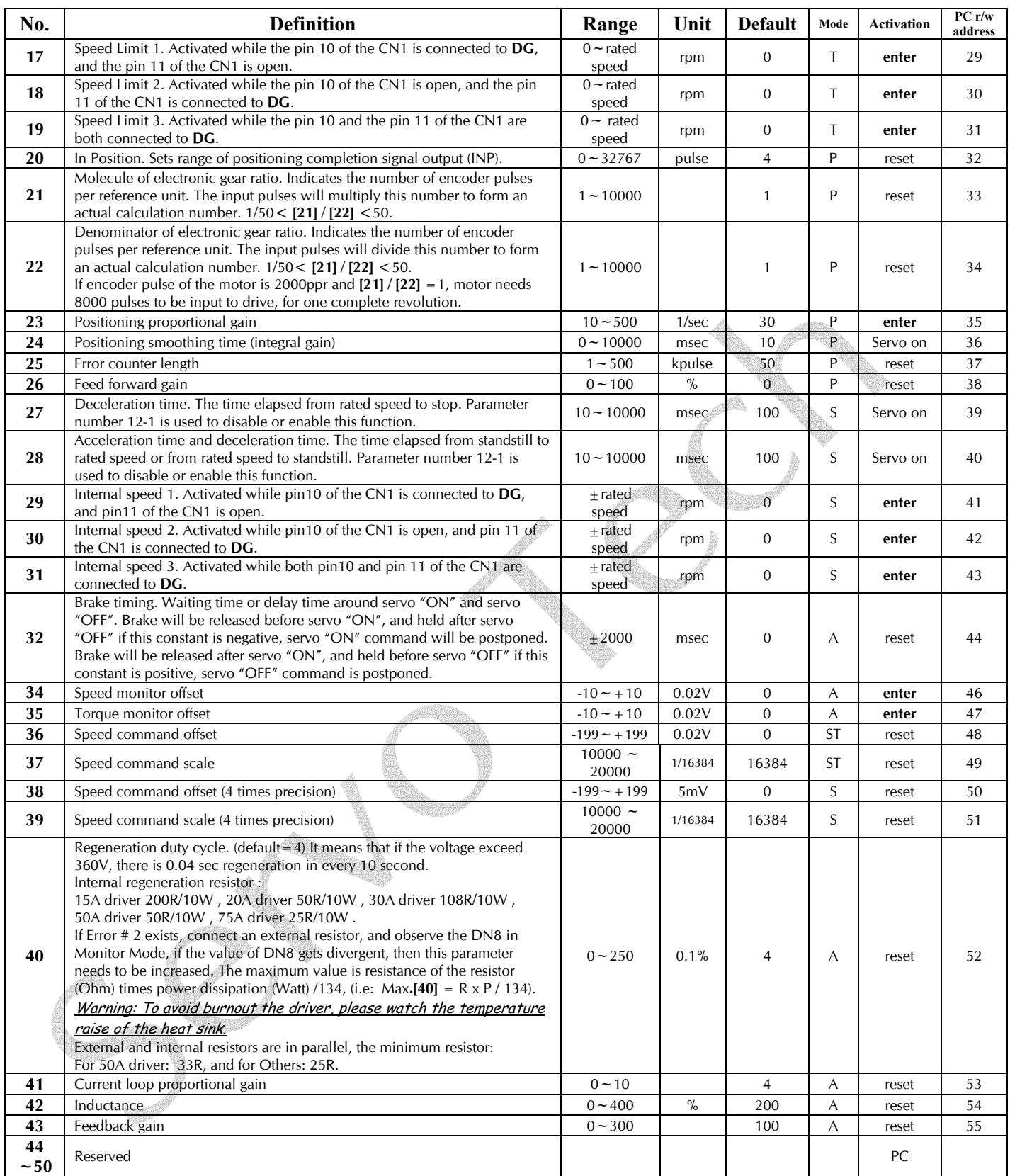

**Remarks:** 

**1.** *Reset* **means the number is effective after reset from panel, CN1 or power off -on.** 

**2.** *Enter* **means effective after value set.** 

**3.** *PC* **means the value must be transferred in from of the RS232 communication port.** 

**4. Mode(A): effective for all control modes. (P): effective in position mode, only. (S): effective in speed mode, only. (T): effective in torque mode, only.** 

**5. Default value of Pn0~Pn32 can be reload by function 9. Pn 33~ Pn 43 can be set from panel or from communication port.** 

**Pn50 and up, can only be set from the RS232 communication port.** 

#### **3.4. Monitor mode**

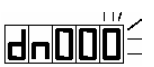

- 1. Press the MODE key repeatedly until the monitor mode is reached.  $\frac{d}{d}$ 2. Press the **(^)** key or the **(v)** key to get the desired parameter number.
- 3. Press the DATA key for more than 1 second to display the content of the DN.
- $4.$  Press the DATA  $\mu$

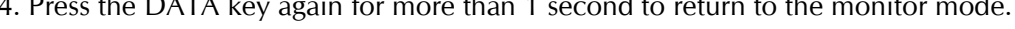

#### **DN DN** Mode **Definition PC r/w PC r/w PC r/w address address 0 PST Speed (rpm), 120** means current motor speed is **120** rpm , this value is the average rpm in **0.1** second. 128 **1 PST Torque:** the value is the percentage of the rated torque of the motor. **120** means that the value is the percentage of the rated torque of the motor. **120 means** that the current torque output is **120%** of the rated torque of the motor. **2 PST Actual load:** the value is the average torque output percentage in **26** seconds. **3 PST Maximum load:** the value is the maximum value appeared in **DN2.** 131 **4** P **Error:** the difference between command pulses and encoder feedback pulses. The command pulses are input pulse number multiplied by electronic gear ratio. The display value is clamped between **–9999 ~ +9999**. 132 **5 PIC:** torque limit for positive direction in percent. 133 **6 S NIC:** torque limit for negative direction in percent. **7** T **PIC: speed limit (rpm)**, A value of **4** indicates **4** rpm. A value of **3000** indicates **<sup>3000</sup>** rpm. 135 **8 PST Regeneration rate**, **100** represents **1** %. **9** PST **Maximum regeneration rate**, **100** represents **1 %**. 137 **10 PST Maximum torque**, the maximum torque output since power on. 138 **11** PST **Driver capacity: 150**means **15A**, **200** means **20A, 300** means **30A**. 139 **12 PST PST Speed command, 4** means **1** rpm, **12000** means **3000** rpm. **13 ST** ST Voltage detected in AD0, **975** means **10V, 97** means **1V**. **14 14 14 142 142 142 142 142 142 142 15 PST** PST Motor type ( ID NUMBER ). 143 **16** PST **Servo status: "0"** means **"servo on", "1"** means **"servo off".** 144 **17 Current control mode: "0" means "speed mode", "1" means "position mode", <b>17 PST "** means **speed mode**". The means **position mode**". **X** P Low word of error counter, the **32** bit counter has a range from **–500,000** to **500,000**. 148  $\mathbf{X}$  P  $\vert$  **P** High word of error counter.  $\vert$  149 **X** P Low word of accumulated input pulse. 150 **X P P High word of accumulated input pulse.** 151 **X** P Low word of accumulated encoder feedback pulses. 152 **X P P High word of accumulated encoder feedback pulses. 153 X** PST **RPM:** 4 means **1 RPM.** 480 means current motor speed is **120** rpm, this is a sampled value in **1** of **50** samples taken in **10** milliseconds. **X** PST **Torque:** output percentage of the rated torque. **120** means the torque output now is **120%** of the rated torque. This is a sampled value in **1** of **50** samples taken in **10 milliseconds**. 155

#### **The monitor mode information list**

**DN number X : these values can only be read / written via the RS232 communication port.** 

#### **4. Alarm code**

A message such as **EH-D** is indicating that an error has occurred. The message will stay until any key is pressed.

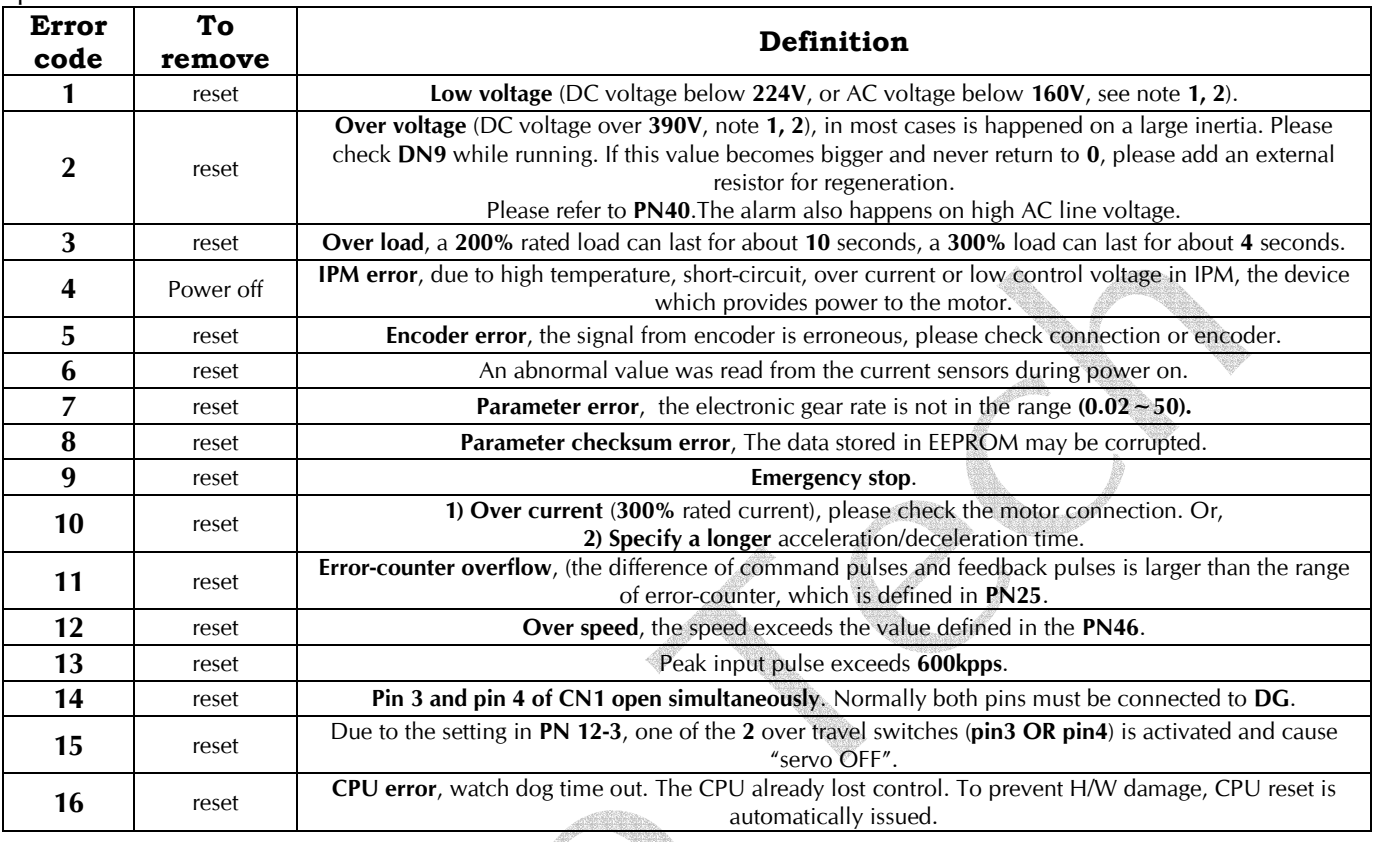

Note 1: Due to the accuracy of the resistor, the voltage detected has a maximum error of **2.02%.** Note 2: If the rated voltage of the motor is **100 V**, the voltage level to alarm will be half of the value listed (DC**112V** for low voltage, DC**195V** for over voltage).

Note 3: There are **3** methods to reset the driver**.** 

- **1) Power cycle (Power off then on),**
- **2) Fn004,**

**3) Send an input signal from pin2 of CN1.** However, the cause of alarm must be resolved first.